NASA-TM-8615219840027057

## **NASA Technical Memorandum 86152**

## **A GENERAL SCIENTIFIC INFORMATION SYSTEM TO SUPPORT THE STUDY OF CLIMATE-RELATED DATA**

Lloyd A. Treinish

 $\mathcal{L}$ 

 $\overline{\mathbf{r}}$ 

 $\overline{\mathcal{A}}$ 

 $\bullet_7$ 

SEPTEMBER 1984

National Aeronautics and Space Administration

Goddard Space Flight Center Greenbelt. Maryland 20771

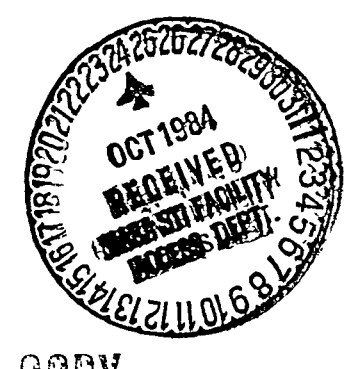

GODY LIBRARY

> $1 - 635$  $\mathbf{I}$

LANGLEY RESEARCH CENTER LIBRARY NASA H<sup>om</sup>?TCN, VIRGINIA

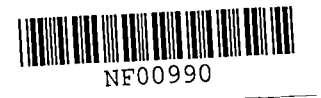

A GENERAL SCIENTIFIC INFORMATION SYSTEM TO SUPPORT THE STUDY OF CLIMATE-RELATED DATA

LLOYD A. TREINISH

## NATIONAL SPACE SCIENCE DATA CENTER DATA MANAGEMENT SYSTEMS FACILITY CODE 634

SEPTEMBER 1984

NASA/GODDARD SPACE FLIGHT CENTER GREENBELT, MARYLAND

 $\bullet$ 

".

 $-$ .

 $\vec{z}$ 

 $N_{8}^{7}$ 4 - 35128<sup>#</sup>

 $\mathcal{L}^{\text{max}}_{\text{max}}$ 

 $\mathbf{v}$ 

## TABLE OF CONTENTS

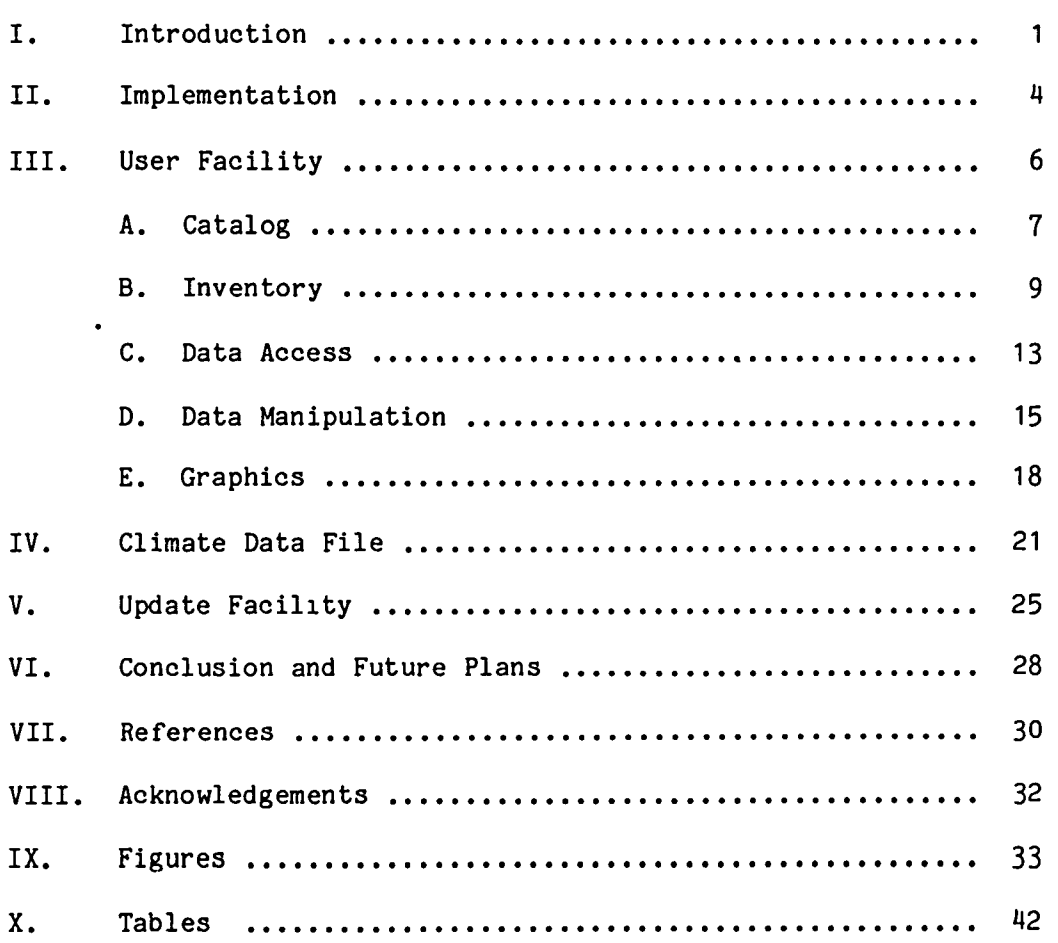

 $\vec{z}$ 

 $\ddot{\phantom{1}}$ 

 $\sim$  .

 $\bullet$  .

## Page

#### I. INTRODUCTION

÷

During the late 1970's, a number of U.S. governmental, international, and academic reports emphasized the need for a national and world climate program as well as a climate monitoring system. These efforts culminated with Congress passing the National Climate Program Act in 1978. The Natlonal Aeronautics and Space Adminlstration (NASA) has been a maJor partlcipant in climate research for several decades through spacecraft and lnstrument development, and the handling, preparation, and analysis of data. It is logical that part of NASA's response to this congresslonal mandate was the establishment of a useable climate data base for environmental satelllte measurements and other atmospheric parameters (GSFC - 1977).

Today, the climate research community has access to an unprecedented collectlon of environmental satellite and related ground and atmospheric measurements. The climate scientist frequently spends countless hours tracking down the availability, status, location, and accesslbility of deslred data sets before beginning actual research. NASA's Goddard Space Fllght Center (GSFC) has developed the Pilot Climate Data System (PCDS) as a significant aid in supporting the climate scientist by providing a comprehensive data management and analysls capability.

NASA's Pilot Climate Data System (PCDS) offers a valuable new tool for researchers using climate-related data. The PCDS is being developed to serve as a focal point for managing and provlding access to a large collection of actively used data for the earth, ocean and atmospheric sciences. The PCDS provides uniform data catalogs, inventories, and access methods for selected

NASA and non-NASA data sets. Appropriate data manipulation capabilities have been developed to enable scientific users to preview the data sets using graphical and statistical methods. The PCDS is designed to be an easy-to-use, generalized scientific 1nformation system for the support of researchers 1n the aforementioned d1sciplines. It has evolved from its original purpose as a climate data base management system in response to a national climate program, into an extensive package of capabilities to support many types of data sets from both space-borne and surface-based measurements w1th flexible data selection and analysis functions (OAO - 1979).

The PCDS supports NASA climate, weather and severe storm research, and application programs as well as various NASA scientists and NASA-funded researchers. These users can employ the PCDS to scan, analyze, manipulate. compare, display and study climate parameters from many different data sets. Data producers can use the system for validating, evaluating, and archiving data or maintaining account records and data inventory. Academic researchers, who may be working with limited budgets can obtain quick access to selected portions of larger data sets. In addition, information on data demands can be used by managers for planning data processing and analysis activities.

The PCDS is composed of a User Facility and an Update Facility. The PCDS User Facility, which is described in Section III, provides the means for an individual to access and work with data and information about that data (Reph et al.  $-$  1984a). A technique for preparing a data-independent model of climate-related data via a file structure, which 1S descr1bed in Section IV, has been developed. It is used to provide data-1ndependent display and analysis functions within the User Facility. The PCDS Update Facility, which  $\ddot{\phantom{0}}$ 

is described in Section V, provides the means for maintaining and enhancing the data bases that compose the PCDS (Reph - 1983).

Figure 1 illustrates schematically the information flow in the PCDS. On the left of the figure, are indlcated several sources of climate-related data. These sources provide data sets on magnetic tape as illustrated in the next column, which reside in the PCDS Library. The PCDS manages these data via on-line catalogs, inventories and data bases. A user can access this information as shown on the right.

 $\preceq$ 

e.

## II. IMPLEMENTATION

The PCDS 1S 1mplemented on a computer system based upon a Digital Equipment Corporation (DEC) VAX-11/780<sup>1</sup> located at the National Space Science Data Center (NSSDC) of NASA's Goddard Space Flight Center (GSFC) in Greenbelt, Maryland. It uses the Transportable Applications Executive (TAE) as a user interface (Helfer, et al.  $-$  1981). The TAE was also developed at GSFC and provides a convenient vehicle for program development and operation. It provides a menu-driven, user-friendly interface for novice users, and a command language interface for experienced users. The TAE is used in the PCDS to provide a uniform user interface with extensive on-line help facilities for a variety of software. This enables a user to learn a single "language" to access many kinds of tools.

For cost effectiveness, the PCDS design integrates existing technology, including several commercial software packages, with GSFC-developed software, into a useful scientific information management facility. In addition to the TAE, the PCDS uses a commercial data base management system (ORACLE  $2$ ). graphics package (TEMPLATE  $3$ ), numerical mathematics and statistics package (PROTRAN  $4$ ), symbolic mathematics (MACSYMA  $5$ ), and network communications (DECNET  $<sup>6</sup>$ ). These software systems were selected because of their</sup>

<sup>&</sup>lt;sup>1</sup> VAX is a registered trademark of Digital Equipment Corporation.

 $\sim$  ORACLE is a registered trademark of Oracle, Inc. (Oracle - 1983).

 $3$  TEMPLATE is a registered trademark of Megatek, Inc. (Megatek - 1983a,  $Megatek - 1983b$ . <sup>1</sup> VAX is a registered trademark of Digital Equipment Corporation.<br>
<sup>2</sup> ORACLE is a registered trademark of Oracle, Inc. (Oracle - 1983).<br>
<sup>3</sup> TEMPLATE is a registered trademark of Megatek, Inc. (Megatek - 198<br>
<sup>4</sup> PROTR

<sup>5</sup> MACSYMA is a registered trademark of Symbolics, Inc. (MIT - 1983)

DECNET 1s a registered trademark of Digital Equipment Corporation  $(DEC - 1983)$ .

capabillties to meet the PCDS goals in the PCDS environment for the least total cost. These components are integrated with the GSFC-developed software under the TAE environment so the user need not master each software package. New technology can be incorporated continuously, as lt is developed, because each software component can be replaced or enhanced wlth other commercial products or updates without affecting the user's view of the PCDS. By taking this approach, the PCDS was able to meet its goal of demonstrating a slgnificant application of state-of-the-art data management techniques without spendlng unnecessary tlme or money developlng special-purpose hardware or software.

 $\overline{\phantom{a}}$ 

#### III. USER FACILITY

The PCDS User Facility consists of five major components or subsystems that are described below. Each of these subsystems can operate independently (IMB - 1984). Br1efly, the components are:

- 1. An extensive on-line catalog that un1formly describes many data sets (Catalog)
- 2. An on-line inventory of PCDS data holdings (Inventory)
- 3. A variety of accessible data sets and a range of data set selection capabilities to select desired data according to time or geographic areas (Data Access)
- 4. A set of data manipulation utilities (Data Manipulation)
- 5. A set of data display utilities (Graphics)

Figure 2 illustrates the data structure of the PCDS User Fac1l1ty. It shows the five subsystems as well as the various collections of data or information about data, with Wh1Ch they interact. These data bases are also described in the following subsections. The data-1ndependent Climate Data File (CDF) t1es together the Data Access, Data Man1pulation and Graphics Subsystems. CDF 1S described in Section IV.

 $\sqrt{2}$ 

#### III. A. Catalog

 $\mathbb{R}^2$ 

The PCDS Catalog Subsystem provides a central source of on-I1ne information about a variety of data sets in a standard format. It can be used to determine the availability and location of data.

The Catalog describes climate-related data sets and their associated sensor measurements that are contained 1n the PCDS library as well as other data archives. The data descriptions include the characteristics, processing status, availability, quality and contacts for further information. Currently, this subsystem describes about 150 climate-related data sets with details on both eX1sting and planned data sets and products. Th1S information is at a fairly high level of aggregation (e.g., all Backscatter ultrav10let (BUV) rad1ance measurements from the Nimbus-4 satellite could compr1se one data set), enabl1ng a user to determine whether or not to retrieve data. The Catalog provides information for a user to learn about climate data prior to making inquiries as to its volume and availability, or actually studying the data.

The Catalog is completely accessible on-I1ne through computer terminals and is occasionally printed in a hardcopy format (i.e., Reph - 1984). The on-I1ne version consists of a Summary Section which can be queried using keywords, and a Detailed Section which can be browsed like a book. The Summary Section can prov1de a very compact output of one line per data set, or it can provide a more detailed description with a full terminal screen of 1nformation per data set. The data base supporting the Summary Section is managed by ORACLE. The Detailed Section can then be browsed to acquire more

information about any data set.

Table I illustrates an example of the full-screen output from the Summary Section. It displays the spatial and temporal coverage, and available products and their archival status for level II (i.e., orbital) data that contains information about ozone as measured from the Nimbus-4 spacecraft. The Catalog Subsystem shows that one experiment generated such data. The data set descriptions ln the detailed section are outlined in Table II.

A hardcopy utility is also available for use with the Catalog and the Inventory Subsystems, which allows the user to print the contents of any terminal screen.

The sources and parameters covered by the current contents of the catalog are shown in Table III. Most of the sources in the list are from various NASA and National Oceanlc and Atmospheric Administration (NOAA) spacecraft.

#### III. B. Inventory

The Inventory Subsystem provides detailed information about temporal coverage, data volume and specific data 10cat1on for data sets available through the PCDS. Th1S information 1S used by the Data Access Subsystem to automatically transfer data from the PCDS Library to a user data set when the user spec1fies a data type, time range, and geographic area. In this way, the mechanics of accessing a data subset are isolated from the users. The Inventory Subsystem also allows a user to directly query a data base, managed by ORACLE, which conta1ns the detailed information about the data sets which are available via the PCDS. The Inventory describes the data holdings of the PCDS in sufficient detail to enable the PCDS to retrieve, locate and access the requested data or permit a user to decide to request particular data.

The Inventory is the lowest level in the data description hierarchy. It describes data sets at a fairly low level of data aggregation (e.g., an 1mage, orbital strip, or physical file could comprise one data set). The information about the data maintained in the Inventory is at a resolution consistent with each 1nd1v1dual data set. For example, 1f a data set contains one day of data per phys1cal f1le on magnetic tape, then the Inventory maintains its information at a resolution of one day. All data sets described in the Inventory are available V1a the PCDS. (No planned or future products are described in the Inventory.) Since the Inventory is maintained on-line in a codified format, a user can easily query it, specifying keywords to limit the 1nformation Ilsted.

The Inventory Subsystem consists of several programs which allow a user

to query the on-l1ne inventory. Output is provided in tabular listings or a graphical format. The queries have been designed to allow a user to progress from simple queries to more detailed ones by using the 1nformation returned from the simpler queries as inputs to the more detailed queries. For example, the Inventory can list what kind of climate information is available. If a user is interested in ozone, ozone would be in that list. From this point, the Inventory can identify those data sets in the PCDS that contain ozone. For each data set, the Inventory can provide character1stics of the data coverage, a list of tapes and files that contain ozone, etc. Thus, a user can start with an interest in a parameter like ozone, which was perhaps initiated by browsing the Catalog, and determine via the Inventory queries the volume and availability of actual ozone data. Another query is also available to 1dentify addit10ns to the Inventory since a specified date. Table IV shows an example of tabular output from the Inventory Subsystem. It shows a list of the available data 1n the PCDS Library for the detailed ozone prof1le (DPFL) dataset from the Nimbus-4 BUV instrument. It 111ustrates the number of tapes, files, dates and orbits covered, and some h1story of the tapes for 1972. Some of this inventoried information is displayed graphically in Figures 3 and  $4$ . Figure 3 shows a data coverage map  $(1.e.,$  orbit tracks for the Nimbus-4 spacecraft when data from the BUV 1nstrument are ava1lable in the DPFL data set) for January 1, 1972. Figure 4 shows the data rate for the DPFL data set as a Ilne chart for all of 1972.

•

The current capabilities of the Inventory Subsystem include the following functions:

o List all available climate parameters

- o List ava1lable data types and correspond1ng cl1mate parameters
- o List informat1on about each selectable logical un1t of data (e.g., maps, grids, profiles, etc.)
- o L1st a summary of informatIon about available data types, such as number of tapes, number of files, orbit range covered, and the time range covered
- o List information at the tape level about the available data, providing tape identification, number of files, orbit range, generation date, inventory date and time range
- o List information at the file level about the ava1lable data, providing tape identificat1on, file number, time range, orbit range and size
- o List a h1story of the tapes inventor1ed in the PCDS
- o Provide a hardcopy ut1lity identical to the one used in the Catalog Subsystem
- o Graphically summarize the Inventory contents by using plots of data rate as a function of time or by showing data coverage overlaid on a world map

The availability of graphical products from the Inventory Subsystem represents an Interface between the ORACLE database management system and the TEMPLATE graphics package. In response to user queries submitted via the TAE, ORACLE is requested to retrieve specific information concerning the amount or availability of data in the PCDS. The data are then reformatted and passed to TEMPLATE for graphical display. Several representation schemes are available for data rate plots (e.g., line plot, bar chart and pie chart). For geograph1c displays the user can set a w1ndow for the world coastlines.

Table V llsts the sources of data sets currently supported by the Inventory Subsystem. Selected data sets from each experiment are available on the PCDS.

### III. C. Data Access

The Data Access Subsystem allows selection of data subsets primarily on the basis of time and/or geographic location. Data sets, which are supported by this subsystem, are kept in a library of magnetic tapes or d1Sks w1thin the PCDS. The tapes are typically in the original format provided by the data set producer. The Data Access Subsystem allows a user to select a subset of any data set and output it in one of several formats. A user will typically learn about climate data and its availability via the Catalog and Inventory Subsystems prior to employing the Data Access Subsystem to extract actual data of interest.

The input data to the Data Access Subsystem can be a standard tape from the PCDS library, a tape that was created earlier using this utility, or it can be a subset that was earlier placed on a disk. The user can copy a data subset to another magnetic tape or to magnetic disk, or can simply get a hardcopy listing. The most important output option of the Data Access Subsystem is to convert the data subset selected by the user into a self-describing, data-1ndependent format Wh1Ch can then be employed by the Data Manipulation and Graphics Subsystems of the PCDS. This format is called Climate Data F1le (CDF) , which is described in Section IV.

The Data Access Subsystem employs the PCDS Inventory as a data dictionary to automatically locate data without the user being aware of the details. (Refer to figure 2 for a schematic of the relationship between the Data Access and Inventory Subsystems.) The user never has to know anything about tapes, files, data formats, etc. The Inventory and special software

take care of all the details that are required to locate, read, and translate each of the different data types to the CDF format. To provide this ease of use, the Data Access Subsystem supports only those data sets that are held in the PCDS Library, and for which custom access software has been wr1tten. The data sets currently supported with Data Access are from the experiments listed 1n Table V.

Since the Data Access Subsystem isolates the user from the details of the original data source, it could be used to access data available on media other than magnetic tape or disk and at locations other than the PCDS. This capability has been demonstrated through the access of on-line packetized spacecraft data via another computer on a remote network (i.e. DECNET) node (Green - 1983). A request for that "remote" data is of the same form as a request for "local" data. The PCDS Inventory keeps track of where the data are located and Data Access "knows" how to access them.

## III. D. Data Manipulatlon

The Data Manipulation Subsystem provides a set of utilities that can be used with any data set that is structured in the CDF format. These utilities allow the user to customize a data set before working wlth it in the Graphics Subsystem, or before transferring it to another computer for further work. These utilities can work on a data set that was extracted via the Data Access Subsystem, created via a previous application of the Data Manipulation Subsystem or generated lndependently of the PCDS. Since the tools in the Data Manipulation Subsystem are data-independent, they can be used to support parallel analyses on heterogeneous data, an important capability for interdisciplinary studies like climate. These utilities (i.e., the first seven on the following list) are designed to input a CDF and output another CDF so that they can be concatenated to perform any desired combination of functions. The utilities currently available are:

- o CDF Subset to further subset data. This utility allows the customization of an output data set by selecting any flelds from a CDF and editlng (filtering) the data set based on any comblnation of fields within the CDF.
- o CDF Merge to merge two CDF's. ThlS utility allows two data subsets to be merged together. One important application of this utility is to produce overlaid data sets for comparison.
- o CDF Combine to comblne data elements algebraically. This utility produces a new CDF with additional fields based on a user-specified

comblnation of the fields within the original CDF. Any algebraic comblnatlon can be speclfied.

- o CDF Average to apply statlstics to data elements. This utility supports the calculatlon of means and variances from any time perlod within a CDF. Running time averages, ensemble or canonical averages and data compression are supported.
- o CDF Ungrid to ungrid a gridded data set. This utility can split a map grid into its data, latltude and longitude components and place them in an ungridded format in a new CDF to permlt comparisons with other ungridded data.
- o CDF Grid to create or reformat a gridded dataset. This utility can take ungridded data as triples of information (latitude, longitude and data), and grid them lnto a new CDF via a user-selected meshing algorithm to permit comparison with other grldded data. In additlon, the capabillty to take an extant gridded data set and regrld lt or change its coordinate system is provided.
- o CDF Anomaly to compute deviations (or anomalies) between parallel data sets. A utility is provided to remove a signature from a data set that masks its information. For example, a simple mathematical model (e.g., a CDF containing some representation of the average or ensemble distributlon of the data) could be subtracted from a data set. The results would be placed within a new CDF.

- o CDF Listing to create listings of a CDF. This utility can generate a listing whose format can be tailored by selecting only the fields of interest or editing (filtering) to display only records of interest from the CDF.
- o Access to the PROTRAN numerical mathematlcs and statistlcs software  $(IMSL - 1983)$ .
- o Access to the MACSYMA symbolic mathematics software (MIT 1983).

 $\hat{\mathbf{v}}$ 

## III. E. Graphics

The Graphics Subsystem provides graphical display utilities for use with any data that are structured 1n the CDF format. Th1S subsystem can be used to preview a data set, or it can be used to get hardcopy output for further analysis or for publication. Extensive representations of data stored in a CDF are provided. In addition, the generation of text charts is provided. The utilities of the Graphics Subsystem employ the TEMPLATE package to generate all graphical displays. TEMPLATE provides the framework for graphical output independent of the graphics dev1ce 1n use, highly flex1ble tools for graphics generation and quick response time for the creation of requested displays. The Graphics Subsystem provides d1splays on a var1ety of hardware with a wide selection of capabilities. A user can employ low-cost graphics terminals for quick-look d1splays, or access more sophisticated terminals for rapid display and analysis of complex data. In addition, high quality, hardcopy products suitable for publication can be produced in both black-and-white and color.

All of the graphic displays emphasize annotation for the proper labelling and identification of plotted data using information derived from the CDF containing the displayed data. The d1splays are placed 1n a common format to permit visual comparisons of different data represented in similar fashions. For all data, multiple representation schemes, each with several options, are provided to permit the user to gather as complete an understanding of the data as is poss1ble via computer graphics.

For example, two-dimensional graphics utilities provide standard x-y

plots wlth one or more dependent varlables on the same plot. Scatter diagrams and vector plots are supported. Plots can be made using rectangular or polar coordlnates wlth llnear or logarithmlc axes. Llnear, polynomial, and spline curve fits can be performed on the data set before plotting. Several types of statistics can be provided, including data smoothing, means and standard deviations of the data. In addition, histograms of a single variable with statistical options are available. Several different type fonts are available for output, lncludlng several publication quality fonts.

Three-dimensional graphlcs utilities provide contour plots, surface diagrams, and pseudo-color lmages. Map grids with outlines of the world coastllnes in various map projectlons can be overlaid on these plots of geographic data. These utilities also provlde a large number of options to tailor the output to specific user requlrements for format, quality, and content.

A graphics post-processlng utility permlts the redirection of any output from the other graphics utilities to various graphics devices. A user can store the plots and other graphlcs information on magnetic disk and recall them at any time via the post-processor. Depending on the user's requirements, options are provided for combining and reformatting plots, and generatlon of publication or presentatlon quallty output (e.g., camera-ready copy, 35mm sllde).

Flgures 5 and 6 illustrate sample two- and three-dimenslonal data representation graphical products, respectively, as generated from the PCDS. The graphlcs post-processing utility was used to create the actual displays in

those figures from plots previously archived on the PCDS computer system. All of the plots in the two figures were generated from CDFs created by the Data Access Subsystem which were further processed by the Data Manipulation Subsystem. Figure 7 shows the statistical distribution of surface temperatures for Taipei, China from seventy-two years of data averaged to monthly resolutlon (1900 through 1972). The lnner cross-hatched histogram bars show the portion of the distribution within one standard deviation of the mean. The other bars are outside of that regime. A curve for a gaussian (normal) distribution corresponding the mean and standard deviation of the data is drawn for reference. Although, the distribution of data displayed is obviously non-gaussian, the curve and hatched bars are drawn to illustrate the versatility of this graphics option. Figure 8 shows the dlstrlbution of geopotential heights over the north pole as calculated for January 1, 1975 from 0:00 to 12:00 (GMT). The data are represented as a three-dlmensional surface in a north polar stereographic map projection. A plane indicating the geographic coverage of the data with coastlines and fiducial markings is drawn below the surface.

### IV. CLIMATE DATA FILE

Climate Data File (CDF) is a self-describing, self-consistent data structure which provides the applications software in the PCDS Data Manipulation (Section III. D.) and Graphics (Section III. E.) Subsystems with true data independence. In other words, the programs in the Data Manipulation and Graphlcs Subsystems do not have specific knowledge of the data with which they are working. This permits a user to apply the same function to different data without concern - the user relies on his own intelligence to interpret the results, a critical feature for multi-disciplinary studies like climate. These programs use the information in CDF to inform the user as to the contents, history and structure of CDF, and provide sufficient annotation of a program's results (e.g., a graph).

As CDF isolates the detalls of the structure of a dataset from a user of the data in various applications software, the programmer of such applications does not need to know the details of the storage of CDF, which is implemented as a data abstraction (cf. Liskov, et al. - 1977). The programmer deals only wlth a collection of operations on CDF (e.g., access, manipulate) that are maintained in an Interface Routine Library. This isolation permits enhancements to the CDF implementation as new software and hardware technology permits, with no changes to applications software. The user simply perceives improved performance. In addition, the CDF concept is extensible in the programmer's perspectlve by the addition of new operations to the interface Ilbrary.

As shown in Figure 7, the CDF structure is supported by several files

(cf. ChatterJee - 1984). Each CDF conslsts of one header flle and at least one data file. The header functions as a data dictionary for one or more data files by describing the information in such data files (i.e., organization, structure, history, parameters, units of the parameters, formatting information). Figure 8 illustrates the relatlonship between the data descriptions in the header and the actual data. The contents of the header are employed to lnform a user of a CDF's contents for selection, manlpulatlon, etc. in an appllcations program, or for labelling the results produced by an application. The header information maps to the data file(s) for proper selection of actual data values. This mapping can be altered for use in an application via a view file.

The view file permits a data file to be looked at in a loglcal organization dlfferent from its physlcal organlzation. For example, a data file may contain records of several parameters each, which are sorted by the first parameter. If, ln some application the data need to be sorted by the second parameter, then a view file containing pointers to the order of the second parameter can be employed so that the data file need not be regenerated. In addition, the view file can be employed to give a restricted or filtered look at the data file. The interactlon between these files is also illustrated in Figure 8.

The concept of using a data dictionary to describe the contents of a data file is not new for the purpose of achleving a data-independent, transportable standard, especially in the geophysics community (cf. Thomas and Guertin - 1981). However, the CDF is at variance with those standards by being oriented towards the end user--the researcher, rather than the

programmer that wants to read someone's data set on a tape. This is illustrated by the provis1on of different logical V1ews of a single data set for d1fferent applications. Another more 1mportant illustration of the difference between CDF and convent1onal data standards is in the data description in the CDF header file. Each of these descriptors not only defines the name of each data parameter as well as its units  $(e.g.,)$ TEMPERATURE [DEGREES KELVIN]), but the organization of the data into data constructs. The CDF supports various data constructs that can be concatenated into more complex structures that may be needed to describe data. Such constructs are a mechanism for storing data that constitute some entity of interest to a user of the data  $(e,g, \ldots, g)$  atmospheric temperature profile--a collection of temperatures at var10US levels 1n the atmosphere). The simplest such construct would represent one dimension of data, a collection or vector of numbers. The next level would 1mply two dimensions of data as two parallel vectors like an atmospheric profile with a vector of values and a vector of levels, each of Wh1Ch corresponds to a value. A three-d1mensional construct 1mplies a matrix of values and a matrix of auxiliary data like a map of values at specific latitude-longitude locations. Another example would be the combination of two, two-dimensional constructs - a time history of values and a profile of values to yield a profile history, i.e., a collection of information as a function of time and atmospheric height. Table VI shows this progression of data constructs, gives some examples from climatology, and illustrates ways of v1ew1ng such entitles graphlcally. It should be emphasized that although the examples are from the atmospheric sciences, the techn1Ques apply to ALL data. In F1gure 8, a parameter in the data file implies some data construct (i.e., scalar, vector, etc.), while the descriptors in the header and view files define the nature of the construct

(l.e., dimensionality, type, unlts, etc.).

Climate Data Files are in general lnitiated by the Data Access Subsystem. Additional CDFs are generated by the Data Manipulation Subsystem which acts on extant CDF, or by custom software that is independent of the PCDS. Any CDF is vlewable via the Graphlcs Subsystem. (Refer to Figure 2 for a schematic of the relationship between CDF and these subsystems.) Once a user has generated a CDF containing data of interest, that user may choose to migrate the CDF to another computer facllity via network protocols or off-line medla. Once the data are avallable on the other computer, the user can analyze the data wlth custom, data-dependent algorithms to meet a specific research objective. The results could be placed into another CDF and returned to the PCDS for graphics, further manipulatlon, or archiving. In thls way, potentially cpu-intensive or data-dependent analyses can be distributed to appropriate facilities other than the PCDS, which is devoted to information management. In addition, a version of the CDF Interface Routine Library would be provided on those other computers to permit the appllcations programmer to work with data migrated from the PCDS via CDF.

## V. UPDATE FACILITY

The PCDS Update Facility serves as a support tool for the PCDS User Fac1lity by providing the means for the creation and maintenance of the data bases employed by the Catalog, Inventory and Data Access Subsystems as well as miscellaneous utilities. As illustrated 1n figure 2, there are four basic data bases (Detailed Catalog, Summary Catalog, Inventory and Data Library), which are logically related to each other. They contain information about data or the data themselves. These data bases, which are described 1n previous sections, can be accessed with appropr1ate user commands via the aforementioned sUbsystems. The ab1lity of a PCDS user to access data information or data must be independent of the data themselves. This concept of data-independence, which is implicit throughout the PCDS, is predicated upon the ability to create and ma1ntain 1dentical kinds of information in underlying data bases.

The support of the Catalog Subsystem is d1v1ded into two parts; one for the Detailed Section, and the other for the Summary Section. In both cases, the ability to examine the current data bases as well as to update them is provided. For the former, the 1nformation may be updated via a text editor. To update the latter, the tools of the ORACLE data base management system (cf. ORACLE - 1983) are utilized.

The support of the Inventory Subsystem 1S also divided 1nto two parts. The first is concerned with the creation of a summary of the contents of each data tape (or data source) which 1S to be entered 1nto the library of PCDS data holdings. This summary is created according to a data-independent model.

This model contains, for example, a description of the contents of each tape and file in a data set (e.g., tape/flle identlflcation, start and stop times, type of data, etc.). As with the Data Access Subsystem, this tool contains custom software isolated from the user for reading a partlcular supported data tape. The second portion of the Inventory Subsystem support is the entry or loading of the model of a data tape's contents lnto the Inventory database. Agaln, the tools provided by ORACLE are involved to accomplish this task (l.e., software which employs ORACLE's host language interface). To add new tapes of a supported data set to the PCDS Inventory, the Update Facillty is slmply used to enter a summary of its contents to the Inventory database. However, to add a new data set to the PCDS, the following must be accomplished--although not necessarily in this order, nor sequentially:

- o Gather information about data sets so as to understand the data to a sufficient level to prepare an entry lnto the Detailed Sectlon of the Catalog.
- o Prepare a summary of the detailed Catalog entry for the Summary Section.
- o Have prlncipal investigator/producer of data set review new Catalog entries.
- o Update the Detail and Summary Sections of the Catalog by adding the new entries.

o Prepare software that can read and interpret the data tapes.

- o Create the data-independent summary model of the contents of the data tapes.
- o Update the Inventory data base with all pertinent lnformation about the data.

 $\bullet$ 

- o Establish the informatlon to define a CDF of the data including the definitlon of all constructs and their descriptions.
- o Prepare software to translate selected portions of data to CDF.
- o Expand the data reading, interpretatlon and CDF generatlon software to connect to the Data Access Subsystem. This includes software for copying and subsetting from tape to tape, tape to disk, tape to CDF and tape to listlngs.

It should be noted that the tools of the PCDS can be used to verify the implementation of a new data set from browslng the catalog, checking the contents of tapes, to listing and plotting data.

## VI. CONCLUSION AND FUTURE PLANS

NASA's Pilot Climate Data System provides extensive data management and analysis facilities for use by climate researchers. These facilities are packaged into a system that is extremely easy to use and very flexlble. The use of the PCDS requires no knowledge of data formats or programming languages, nor does it require any special programmlng to support a glven appllcation.

The PCDS currently provldes direct support to climate researchers at Goddard Space Flight Center. It is expected that this support will be expanded to researchers outside of Goddard, including universities. The system is constantly being improved in response to investigator requirements. New data sets and general-purpose capabilities based on user requirements are lncorporated continuously. For example, the International Satellite Cloud Climatology Project (ISCCP) is generating several new data sets that will contain parameters of great interest to the climate research community. Some of these data sets will be archived in the PCDS for availability to NASA's climate community (WCP - 1982). Table VII summarizes the current research activities supported by the PCDS. Several users employ the PCDS from remote locatlons via networks (e.g., DECNET). It should be noted that research and development activities are conducted in data management techniques and the results are applied to improve the PCDS. The capability of the PCDS will be expanded through the augmentation of the computer facility at Goddard's National Space Science Data Center (NSSDC). During the next year, the installation of greater memory and disk storage, more computing power, transfer of the tape library to optical disk, network communications to

additional computer facilities (e.g., large mainframe and laboratory computers) and add1tional graphics dev1ces is planned. Concurrent w1th this effort and responses to user requirements. the software will be augmented to support more statistical analyses and data manipulations, faster response time. and greater flexibility and variety of additional graphical representations including modelling (e.g., MOVIE.BYU, BYU-1984). multidimensional data representations, animation and imaging. In addition, 1mprovements in software components llke TAE, ORACLE and TEMPLATE are applied as they become ava1lable. Finally, studies of alternate approaches to the techniques employed in the PCDS are on-going. For example, benchmarking of back-end database machines as possible replacements for software data base management systems are underway (cf. BTS - 1983). It is expected that such a database machine w1ll be added to the NSSDC computer fac1l1ty next year.

The PCDS prov1des state-of-the-art data management techniques to support comprehensive scientific research. In addition to supporting large data sets from many d1fferent sources, it will serve as a model for future systems. It 1S ant1c1pated that these future data management systems will be 1ntegrated into larger network facilities serving many different scientific disciplines.

## VII. REFERENCES

- Brigham Young University (BYU). MOVIE.BYU A General Purpose Computer Graphics System, Version 5.1. January 1984.
- Business and Technological Systems, Inc. (BTS). A Survey of Data Base Machlne Appllcability to the Pilot Climate Data System (BTS8-83-02/rb). November 1983.
- ChatterJee, Llsa Conners. Redesign for the Content and Structure of a PCDS Climate Data File (CDF). NASA/Goddard Space Flight Center. April 1984.
- Digital Equlpment Corporation (DEC). DECnet-VAX User's GUlde. May 1982.
- Green, James L. "Data Systems Technology Program (DSTP) Data Base Management System/Mass Memory Assembly (DBMS/MMA)." NETWORDS, 9, no. 3, pp. 1-14, November 1983.
- Helfer, Dorothy P., Howell, David R., Owings, Jan, Szczur, Martha R. and Dalton, John T. "A Transportable Executive for Interactive Applicatlons." Proceedings of the Harvard Computer Graphlcs Conference, July 1981.
- IMSL Corporation. PROTRAN User's Manual (Verslon 1.1). January 1983.
- L1Skov, Barbara, Snyder, Alan, Atkinson, Russel, and Schaffert, Craig. "Abstractlon Mechanisms in CLU." CACM, 20, p. 564, 1977.
- Massachusetts Instltute of Technology (MIT). A Brlef Overview of MACSYMA. Mathlab Group, Laboratory for Computer Science, MIT, March 18, 1983.
- Megatek Corporation. TEMPLATE Version 3.0 Training Manual. April 1983.
- Megatek Corporatlon. TEMPLATE VerSlon 3.0 Reference Manual. December 1983.
- NASA/Goddard Space Flight Center (GSFC). Proposed NASA Contrlbutlon to the Climate Program. July 1977.
- Novak, Lawrence V., Treinish, Lloyd A., and Smith, Paul H. "A New Tool for the Management and Study of Climate-Related Data." Presented at the Joint session of the Eighth Conference on Probability and Statistics in the Atmospherlc SClences and the Third Conference on Applied Climatology, November 17, 1983, American Meteorology Society.
- OAO Corporatlon (OAO). User Requlrements for a NASA Climate Data Base Management System. A report to NASA/GSFC, October 1979.
- Oracle Corporation. Oracle User's Guide (Version 3). March 1983.
- Reph, Mary G. (Ed.). NASA Climate Catalog. NASA/Goddard Space Flight Center, February 1984.
- Reph, Mary G. (Ed.). Pilot Climate Data System Update Facility User's Guide. NASA/Goddard Space Fllght Center, June 1983.
- Reph, Mary G., Treinish, Lloyd A., and Bloch, Lewis. Pilot Climate Data System User's Guide. NASA/Goddard Space Flight Center, May 1984.
- Reph, Mary G., Treinish, Lloyd A. and Smith, Paul H. "The Pilot Climate Data System," To be presented at the Ninth William T. Pecora Memorial Remote Sensing Symposium, October 1984.
- Thomas, Valerie and Guertin, Florian E. "Standardizatlon of Computer Compatible Tape Formats for Remote Sensing Data." 1981 IEEE International Geosclence and Remote Sensing Symposium (IGARSS '81), June 8-10, 1981, IEEE Catalog No. 81CH1656-8, pp. 834-839.
- Treinlsh, Lloyd A. "A General Dlsplay System for the Study of Climate-Related Data." Presented at the First Conference of the TEMPLATE User Network, January 25, 1984.
- Treinish, Lloyd A., Novak, Lawrence V. and Smith, Paul H. "A New Data Management Tool to Support the Study of Climate-Related Data." Presented at the Spring 1983 Conference of the American Geophysical Union, June 2, 1983.
- World Cllmate Project (WCP). The International Satelllte Cloud Climatology Project. ICSU-WMO, Washington, D.C., 1982.

 $\sim$ 

#### VIII. ACKNOWLEDGEMENTS

The author acknowledges the following individuals and organizations that contributed significantly to the development of the PCDS: Paul H. Smith, Lawrence Novak, Mary Reph, Regina Sylto, and Peter Smith--all of NASA/GSFC; Science-Appllcations-Research (SAR); Computer Sciences Corporatlon (CSC); Applled Research Corporatlon; and Business and Technological Systems.

In addition, the author would like to thank the followlng individuals for provlding valuable suggestions for this paper: Mary G. Reph and Joseph H. King (National Space Science Data Center, NASA/GSFC), Surendra N. Ray, David Head, and Kenneth Green (Science Applications Research), and Barry Jacobs (Department of Computer Science, University of Maryland).

CR Categorles and Subject Descriptors: E.l[Data Structures], H.2.4[Database Management]: Systems, H.2.7[Database Management]: Database Administration, H.3.0[Information Storage and Retrieval]: General, H.4.2[Information System Applicatlons]: Types of Systems, I.3.4[Computer Graphics]: Graphics Utilities - Application packages, J.2[Physical Sciences and Engineering]: Earth and atmospheric sciences.

General Terms: Information System, Data Management, Data Analysis.

Additional Key Words and Phrases: Scientific Information Management, Scientlfic Data Analysis, Climatology.

## FIGURES

## Figure

 $\bullet$ 

 $\ddot{\phantom{0}}$ 

 $\ddot{\phantom{1}}$ 

 $\ddot{\phantom{1}}$ 

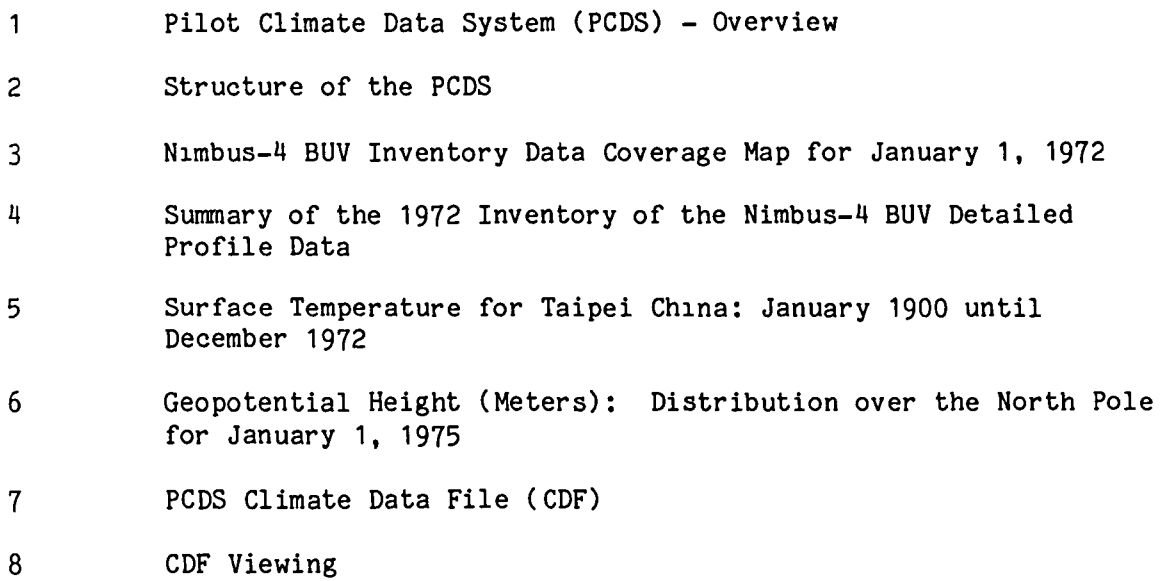

 $\mathcal{A}^{\pm}$ 

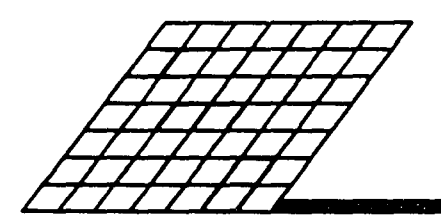

# **PILOT CLIMATE DATA SYSTEM (PCDS)**

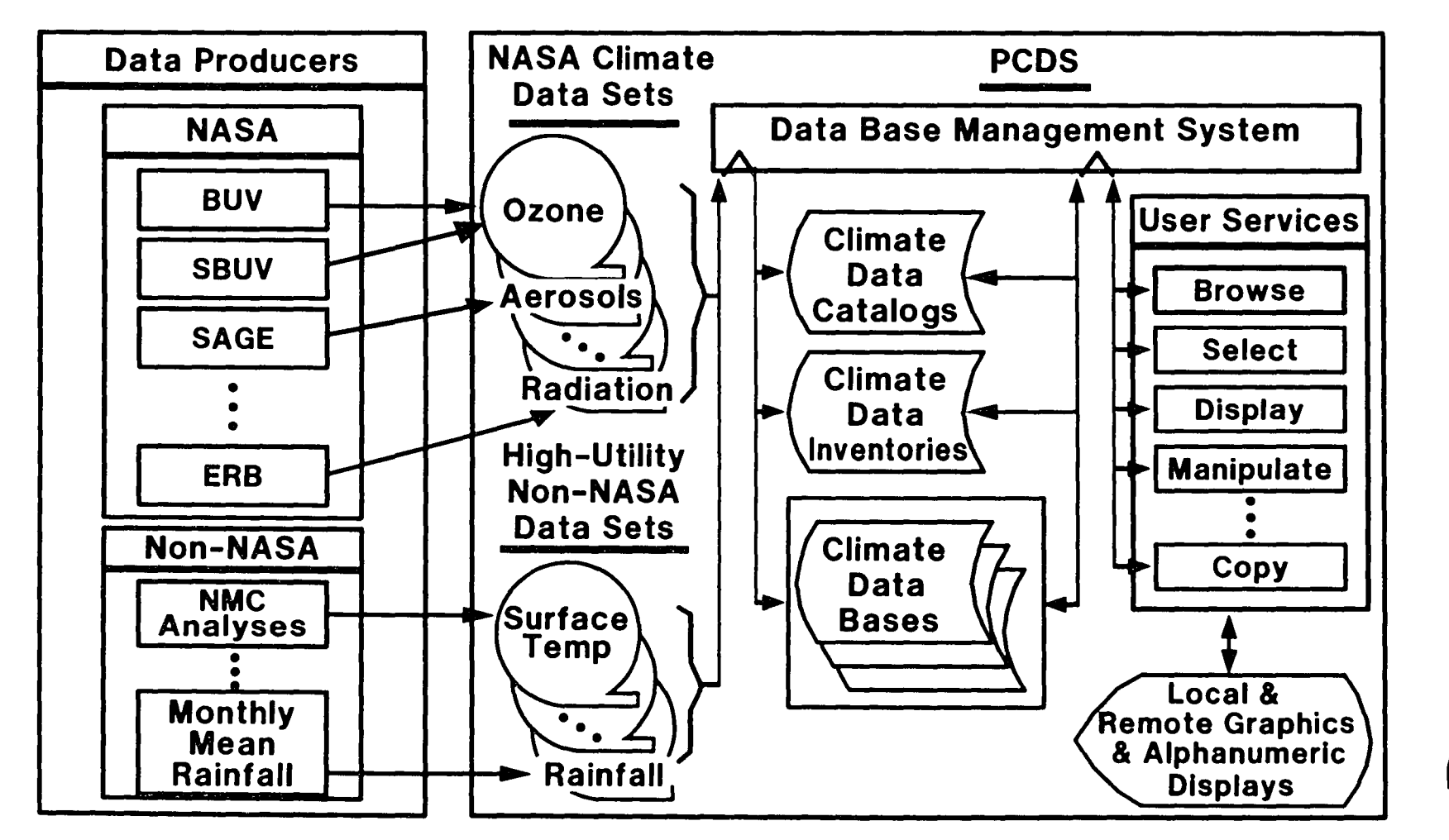

FIGURE 1: Pl10t C11rnate Data System (PCDS) - Overview

GSFC

ξ

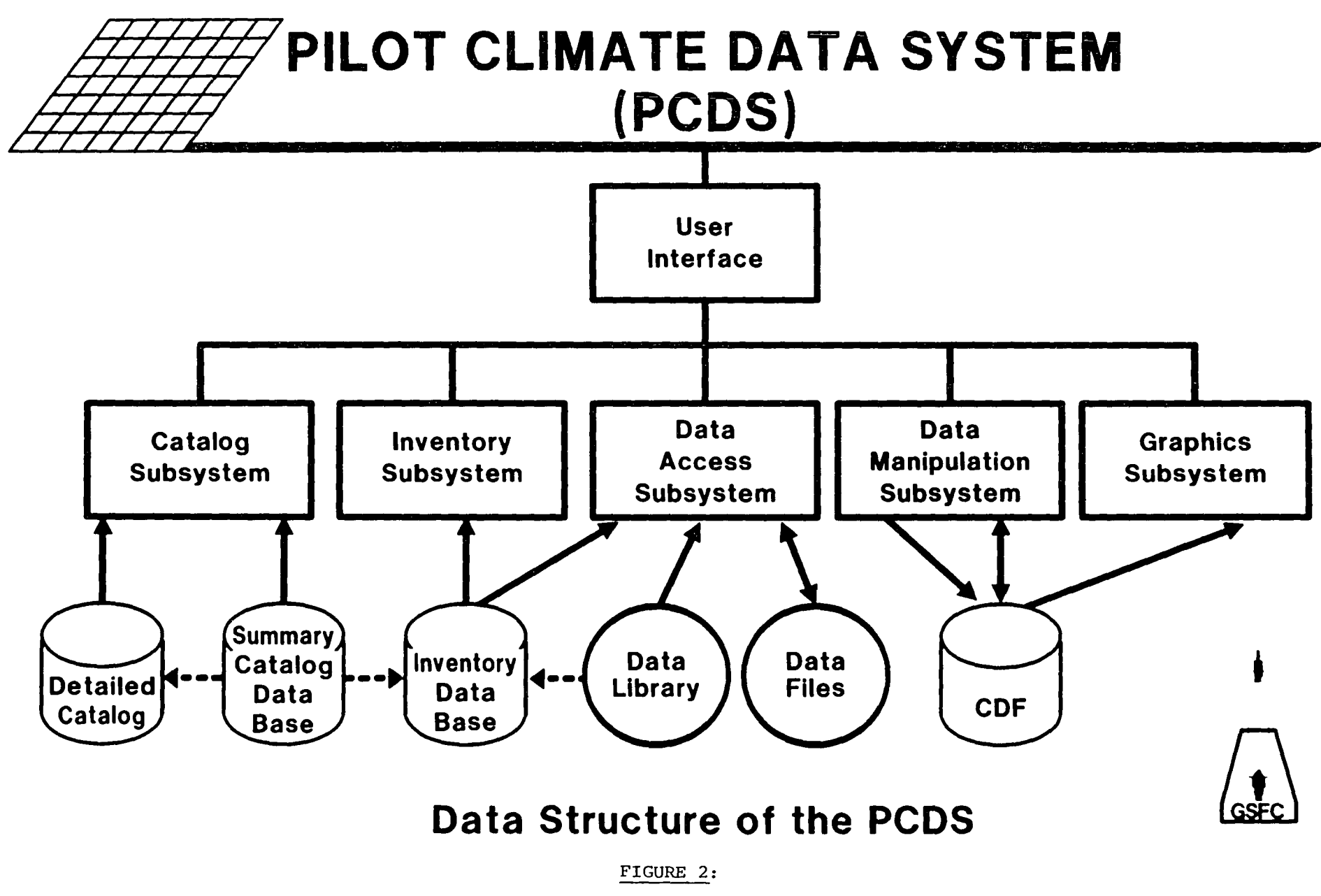

 $\mathbf{r}$  and  $\mathbf{r}$  and  $\mathbf{r}$ 

w U1

 $\mathcal{F}^{\text{max}}_{\text{max}}$  ,  $\mathcal{F}^{\text{max}}_{\text{max}}$ 

Structure of the PCDS

FIGURE 3: Nimbus-4 BUV Inventory Data Coverage Map for January 1, 1972

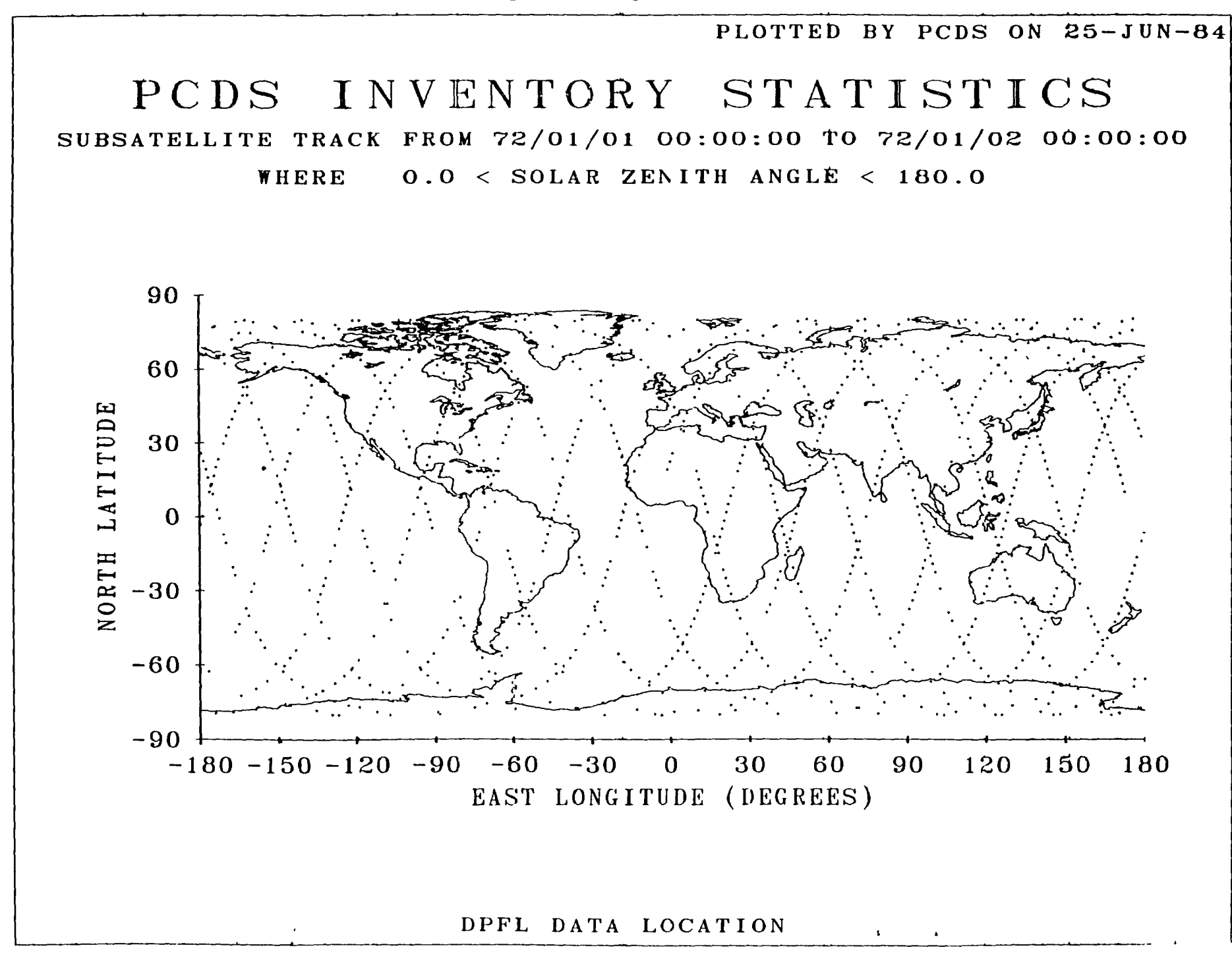

 $\frac{\omega}{\sigma}$ 

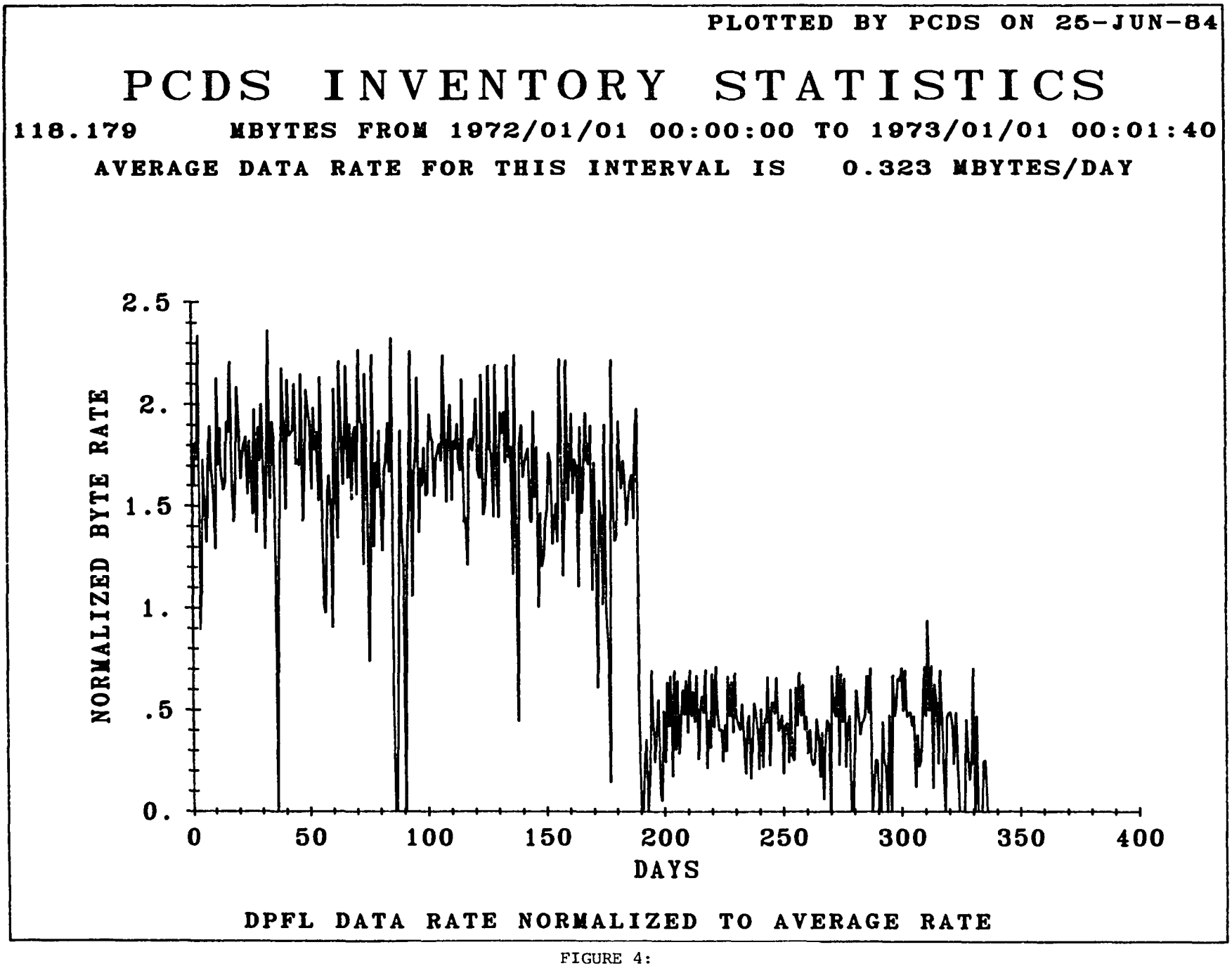

Summary of the 1972 Inventory of the Nimbus-4 BUV Detailed Profile Data

<u>س</u>

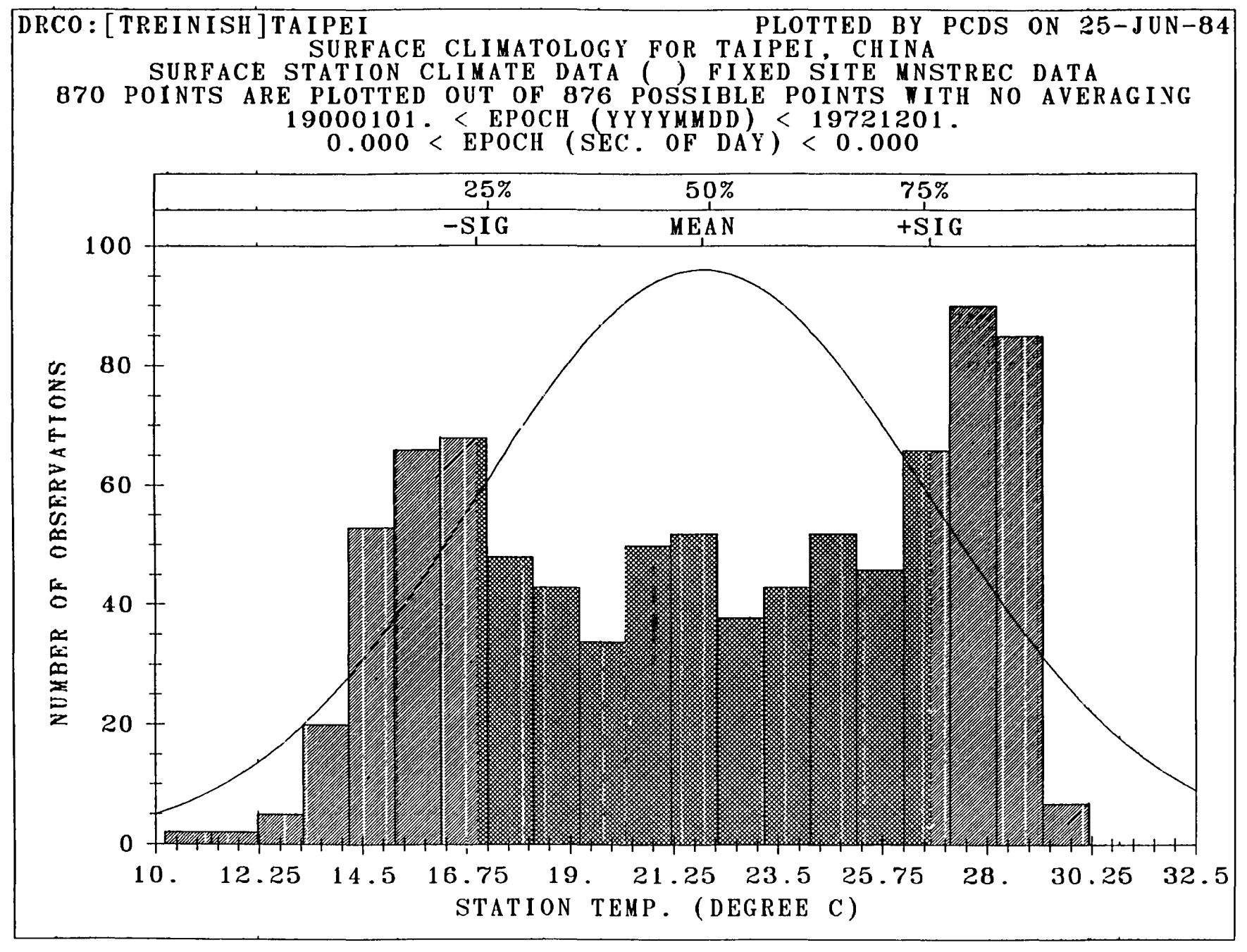

FIGURE 5: Surface Temperature for Taipei China: January 1900 until December 1972

w (Xl

 $\mathbf{r}$ 

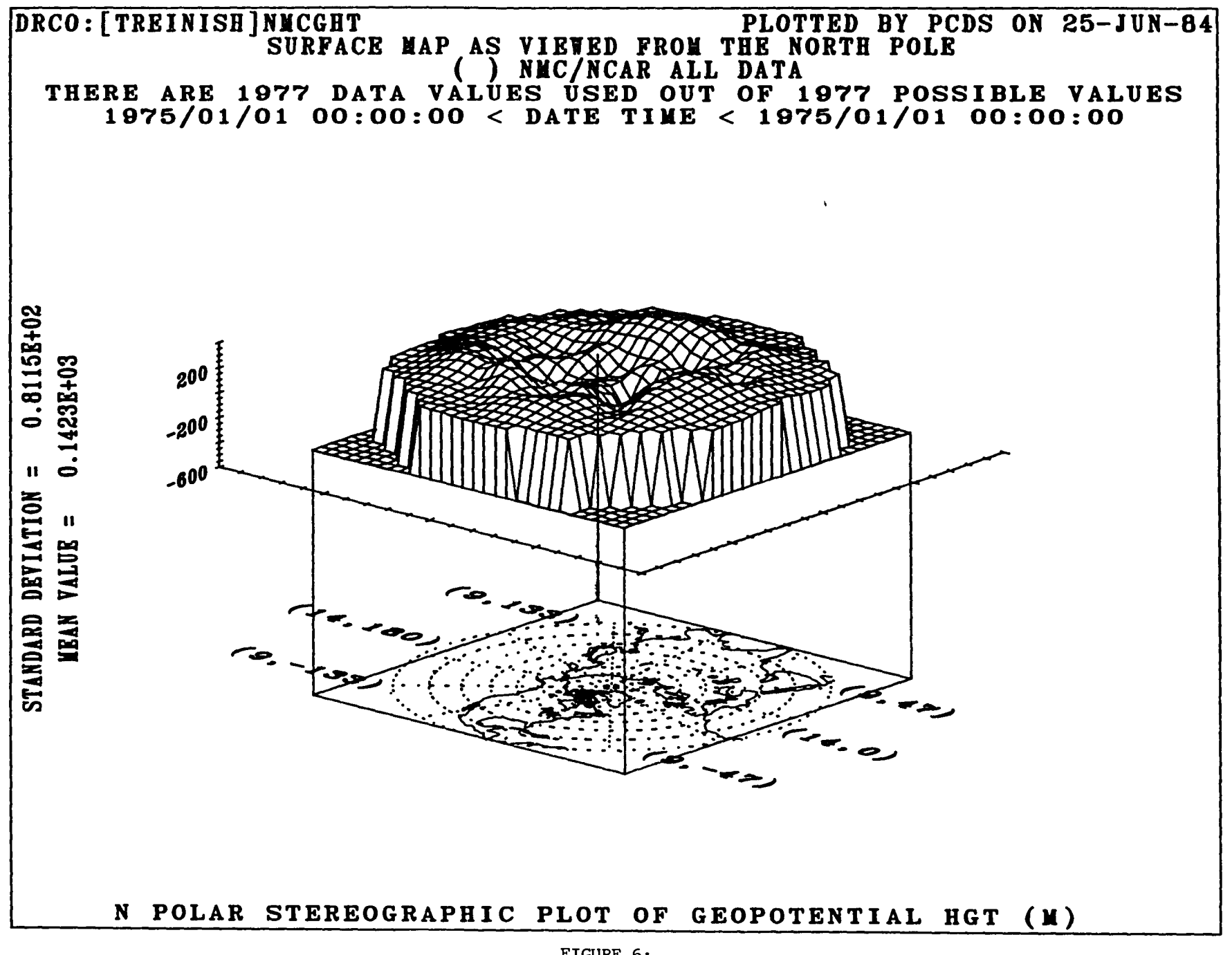

 $\mathbf{r}$ 

 $\bullet_1$ 

FIGURE 6: Geopotential Height (Meters): Distribution over the North Pole for January 1, 1975

W ~

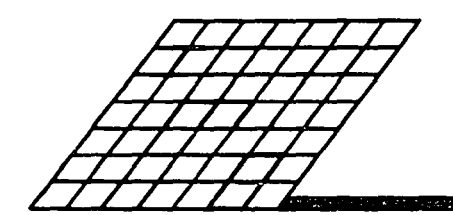

## **PCDS CLIMATE DATA FILE (CDF)**

**A Data-Independent, Self-Describing and Self-Consistent File Structure for the Support of Generalized Data Handling** 

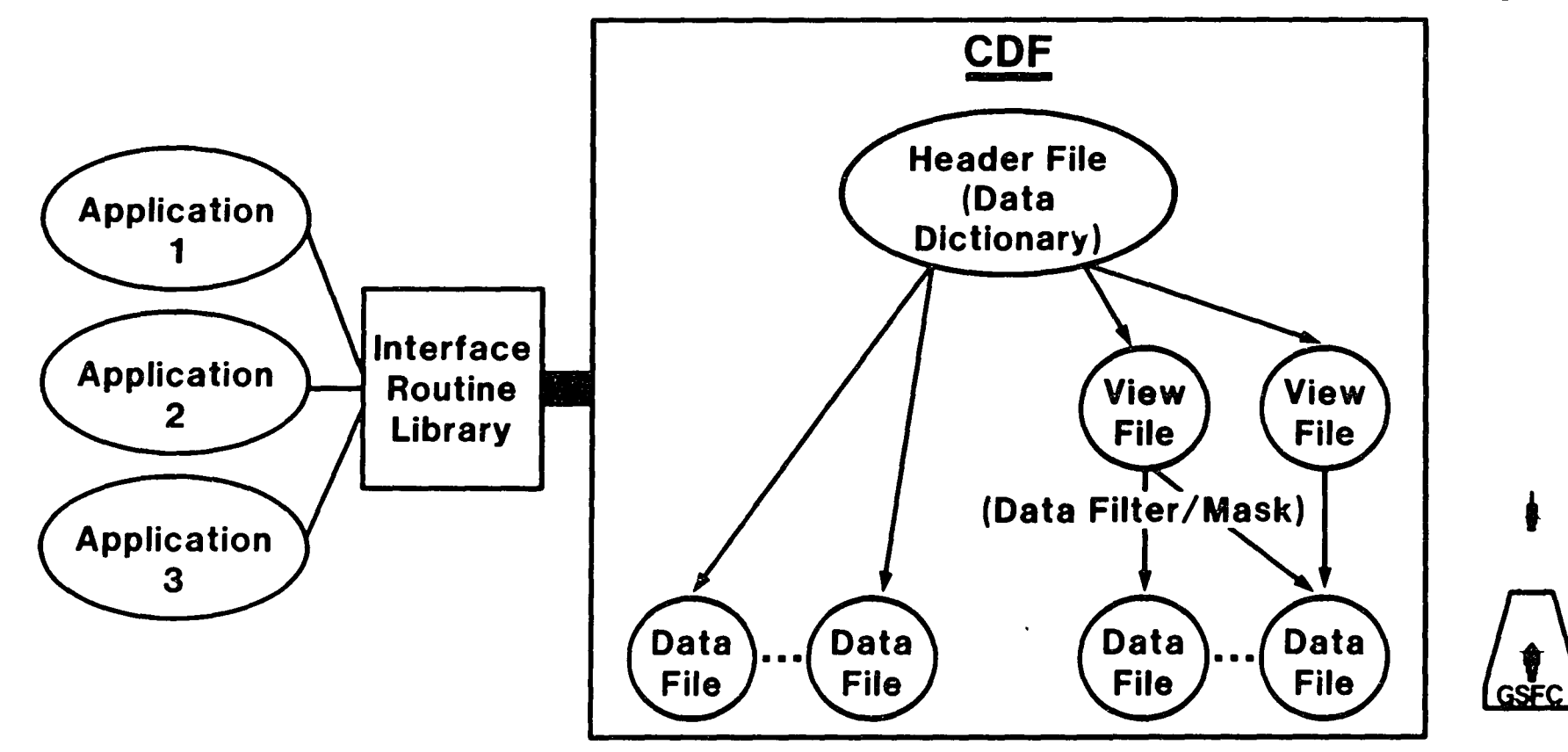

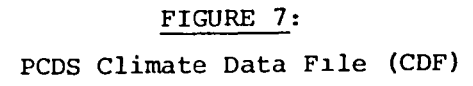

 $\mathbf{r}$ 

 $\mathbf{C}$ 

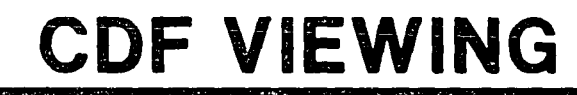

 $\sigma_{\rm{max}}=0.5$ 

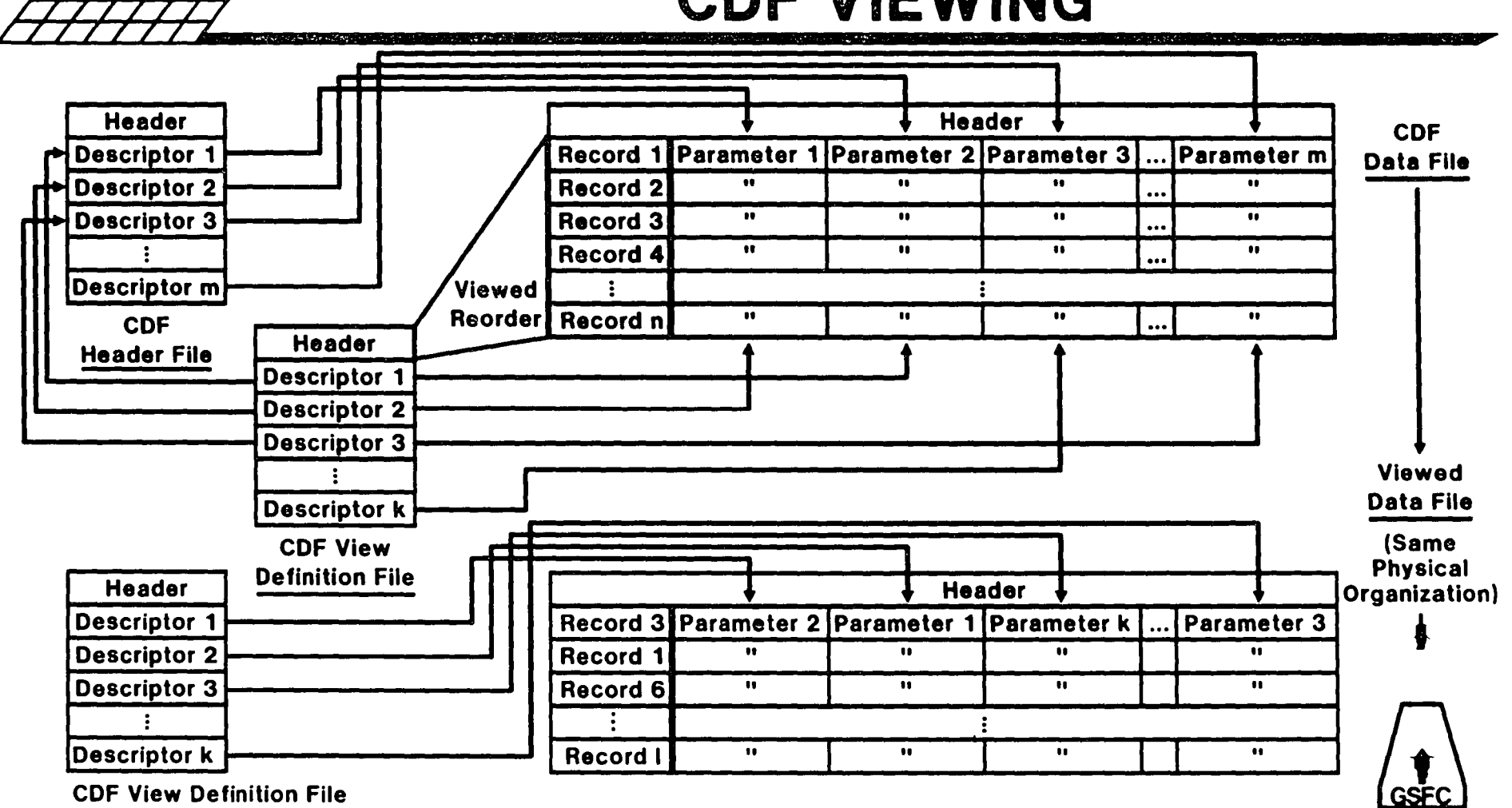

as CDF Header File

/7777/// //////// /7771777 //////// /7777/// ////////

 $\sim 10^{-10}$ 

 $\mathcal{L}$ 

FIGURE 8:

CDF V1ew1ng

## TABLES

 $\ddot{\phantom{0}}$ 

 $\gamma_{\rm s}$ 

 $\bullet$ 

 $\zeta$  .

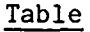

 $\ddot{\phantom{a}}$ 

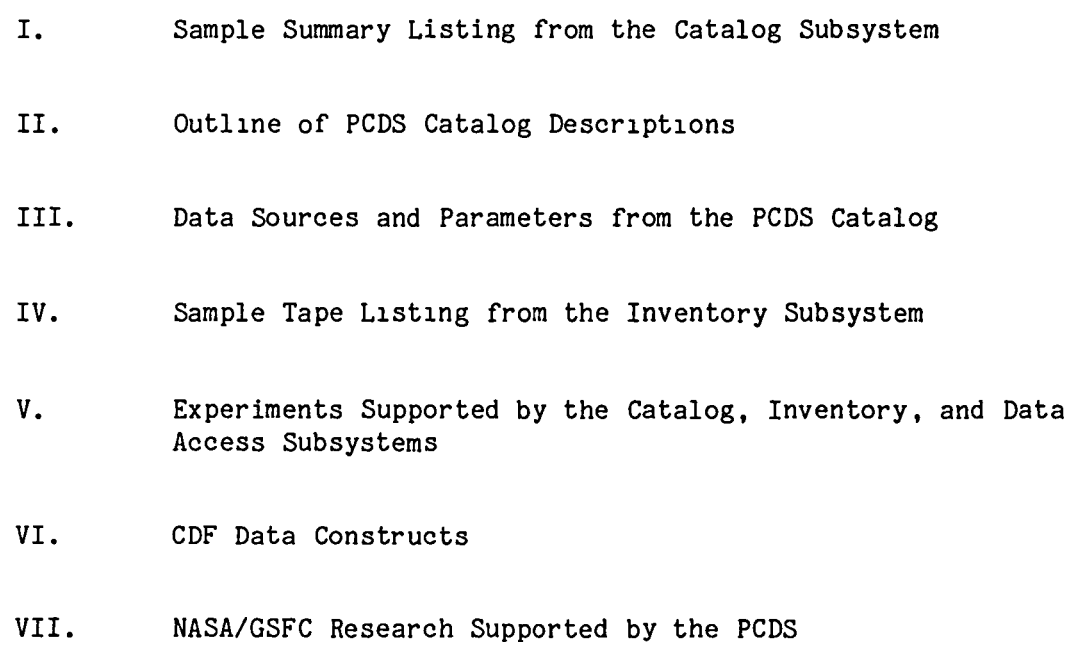

#### TABLE I

Sample Summary Listing from the Catalog Subsystem

PARAMETER: OZONE (Total & Vertical 'Distributions)

LEVEL: II SENSOR: BUV MISSION: NIMBUS-4

SPATIAL COVERAGE AND RESOLUTION: vertical: 2.5km Global, 40mb - 0.4mb; horizontal: 200km x 200km,

TEMPORAL COVERAGE START TIME: 04/1970 END TIME: 05/1977 AND RESOLUTION: 6 days for global coverage, daylight only; 32 sec/ observation

TAPE PRODUCTS: Detailed total ozone (DTOZ): 16 tapes/ 7 yrs; Compressed total ozone (CTOZ): 4 tapes/ 7 yrs; Detailed profiles with intermediate products (DPFL): 37 tapes/ 7 yrs: Compressed profiles (CPFL): 4 tapes/ 7 yrs

ARCHIVE: NSSDC & PCDS<br>ARCHIVE STATUS: Available<br>ARCHIVE STATUS: Available ARCHIVE STATUS:

 $\bullet$ .

## TABLE II

#### Outline of PCDS Catalog Descriptions

- 1. TYPE OF DATA
	- 1.1 Parameter/Measurement
	- 1.2 Unit of Measurement
	- 1.3 Data Source
	- 1.4 Data Set Identification
- 2. SPATIAL CHARACTERISTICS 2.1 Spatial Coverage 2.2 Spatial Resolution
- 3. TEMPORAL CHARACTERISTICS
	- 3.1 Temporal Coverage
	- 3.2 Temporal Resolution
- 4. INSTRUMENT DESCRIPTION
	- 4.1 Mlssion Objectives
	- 4.2 Key Satellite Flight Parameters
	- 4.3 Principles of Operation
	- 4.4 Instrument Measurement Geometry
- 5. DATA PROCESSING SEQUENCE
	- 5.1 Processing Steps and Data Sets
	- 5.2 Derivatlon Techniques/Algorlthms
	- 5.3 Special Corrections/AdJustments
	- 5.4 Processing Changes
- 6. QUALITY ASSESSMENT
	- 6.1 Data Validation by Producer
	- 6.2 Confidence Level/Accuracy Judgment
	- 6.3 Usage Guidance
- 7. CONTACTS FOR DATA PRODUCTION INFORMATION
- 8. OUTPUT PRODUCTS AND AVAILABILITY
	- 8.1 Tape Products
	- 8.2 Film Products
	- 8.3 Other Products
- 9. DATA ACCESS
	- 9.1 Archive Identification
	- 9.2 Procedures for Obtainlng Data
	- 9.3 PCDS Status/Plans
- 10. CONTACTS FOR ARCHIVE/DATA ACCESS INFORMATION
- 11. REFERENCES
	- 11.1 Satellite/Instrument/ Data Processing Documentatlon
	- 11.2 Journal Articles and Study Reports

 $\mathbf{r}$ 

- 11.3 Archlve/DBMS Usage Documentation
- 12. RELATED DATA SETS
- 13. SUMMARY/SAMPLE
- 14. NOTES

## TABLE III

Data Sources and Parameters Currently Descrlbed in the PCDS Catalog

## SOURCES

AEM-2 First Global Atmospheric Research Program Global Experiment (FGGE) GOES  $(1-6)$ ITOS-l LANDSAT Nimbus-4 N<sub>1</sub>mbus-5 Nimbus-6

Nimbus-1 Natlonal Meteorology Center (NMC) analyses National Oceanic and Atmospheric Administration (NOAA) analyses NOAA misslons (1-1) OSTA-1 SEASAT TIROS-N World Meteorologlcal Organlzatlon (WMO) surface statlons

#### PARAMETERS

Albedo Carbon dioxide Chlorophyll concentratlon Cloud cover Forest cover Geopotential height Humldlty Ice sheet Nitric acid Nitrogen dloxide Ozone Precipitation

..

Radlation budget Sea ice concentratlon Sea surface elevatlon Sea surface temperature Snow coverage Solar flux Stratospherlc aerosols Surface pressure Temperature Wave height Weather variables Wind speed

## TABLE IV

## Sample Tape Listing from the Inventory Subsystem

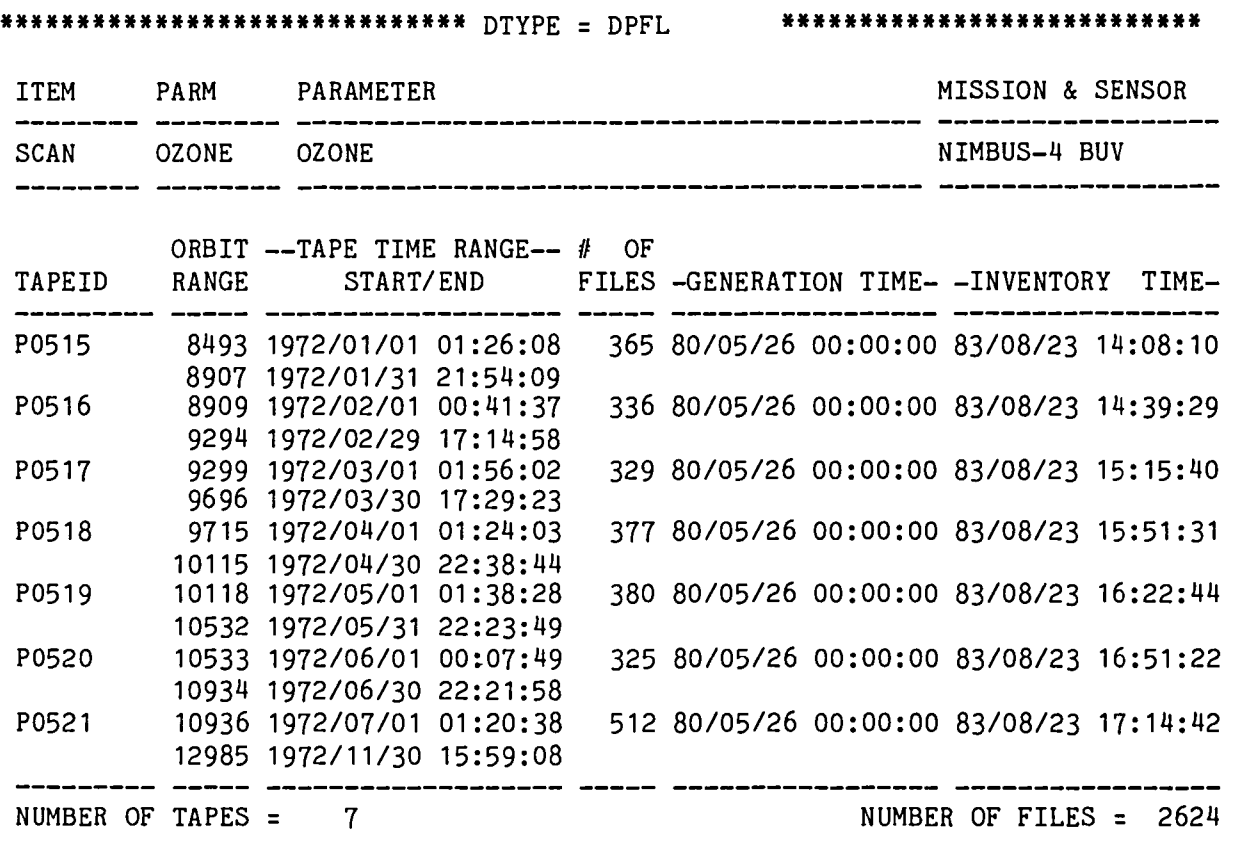

 $\ddot{\phantom{0}}$ 

ċ.

 $\ddot{\phantom{1}}$ 

### TABLE V

Experiments Supported by the Catalog, Inventory and Data Access Subsystems

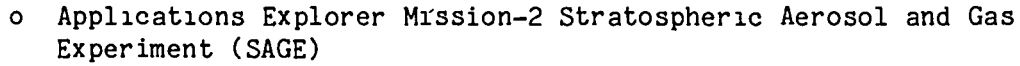

- o Nimbus-4 Backscatter Ultravlolet (BUV)
- <sup>0</sup>Nlmbus-4/5 Selective Chopping Radiometer (SCR)
- <sup>0</sup>Nlmbus-5 Electrlcally Scanning Mlcrowave Radiometer (ESMR)
- <sup>0</sup>Nlmbus-7 Limb Infrared Monltor of the Stratosphere (LIMS)
- <sup>0</sup>Nlmbus-7 Solar Backscatter Ultraviolet (SBUV)
- <sup>0</sup>Nlmbus-7 Total Ozone Mapplng Spectrometer (TOMS)
- <sup>0</sup>Nlmbus-7 Temperature Humidity Infrared Radiometer (THIR)
- o Nlmbus-7 Earth Radlation Budget (ERB)
- o Nlmbus-7 Stratospheric Aerosol Measurement (SAM II)
- o Nimbus-7 Scannlng Multichannel Mlcrowave Radiometer (SMMR)
- o National Meteorologlcal Center (NMC) Daily Analyses of Atmospherlc Parameters
- o World Monthly Surface Station Cllmatology

..

 $\mathbf{r}$ 

 $\cdot$ 

- o First Global Atmospheric Research Program Global Experlment (FGGE)
- o Natlonal Oceanlc and Atmospherlc Admlnlstration Heat Budget Data
- o Middle Atmosphere Electrodynamics (MAE miscellaneous sounding rocket data sets)

TABLE VI

COF Oata Constructs

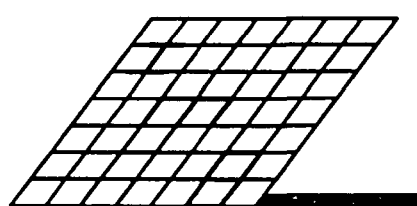

 $\mathcal{L}_{\text{max}}$  ,  $\mathcal{L}_{\text{max}}$ 

# **CDF DATA CONSTRUCTS**

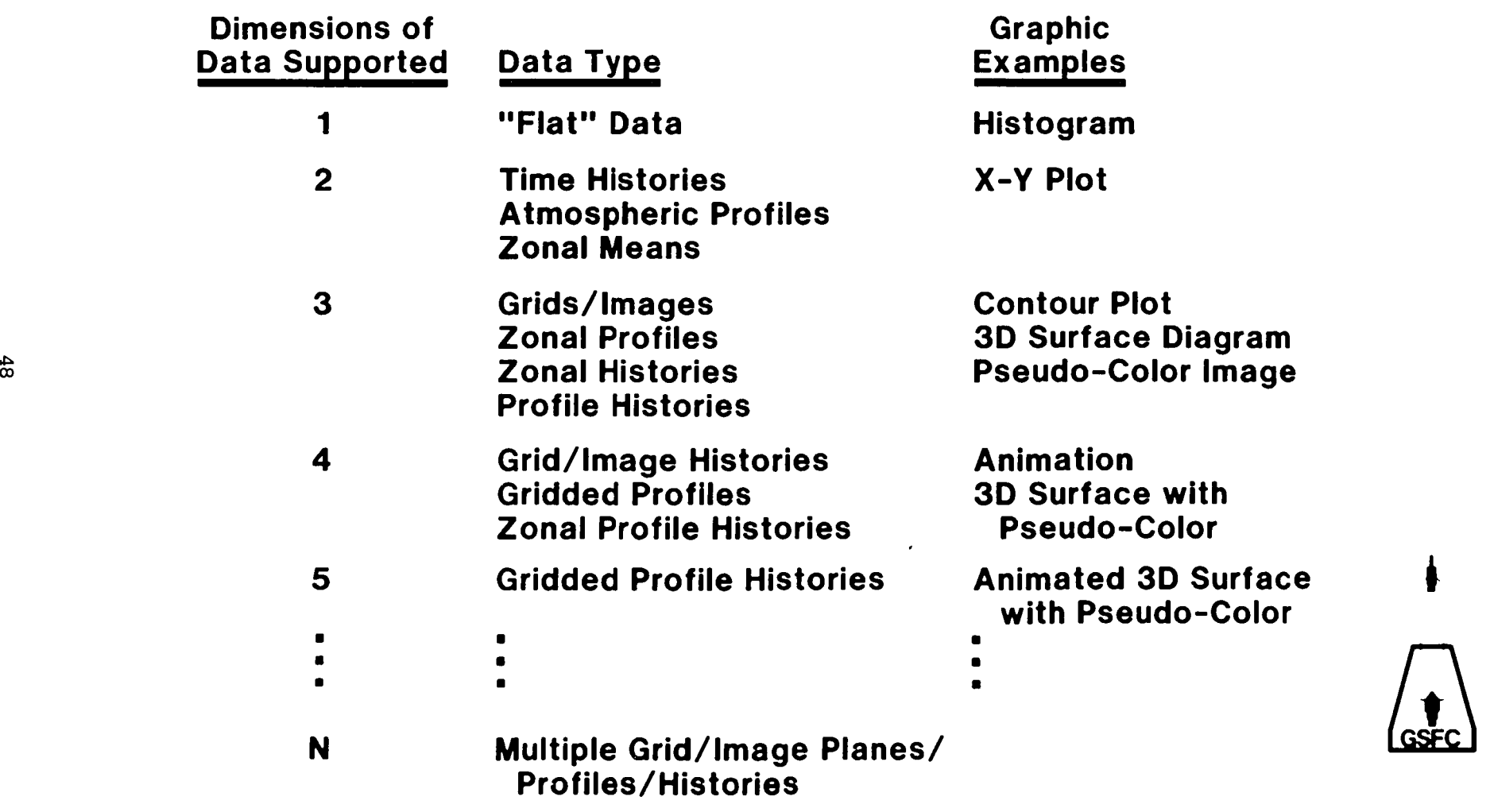

 $\lambda = \mu = \sqrt{2}$ 

## TABLE VII

NASA/GSFC Research Supported by the PCDS

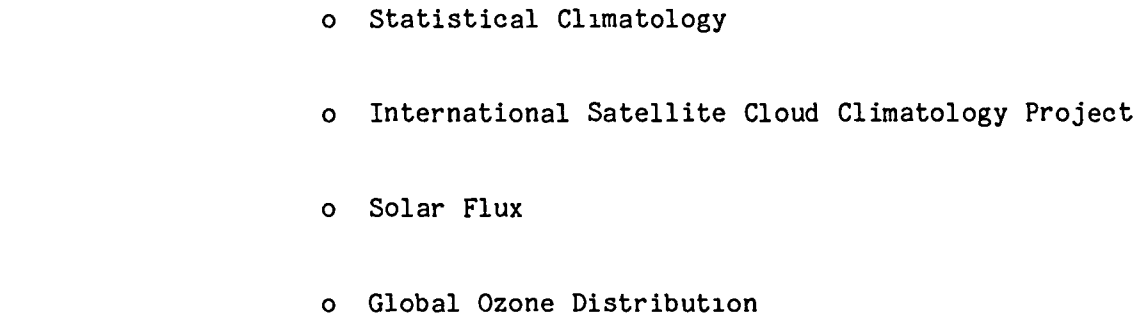

- o Earth Rad1ation Budget Studies
- o Middle Atmosphere Electrodynamics
- o Stratospheric Photochemistry

..

 $\mathbf{r}$ 

 $\mathbb{R}^4$ 

 $\bullet_\bullet$ 

- o D1stribution of Grav1ty/Magnetic Anomalies
- o Vegetation Biomass in North American
- o Land Surface/Soil Moisture D1stribution

## **BIBLIOGRAPHIC DATA SHEET**

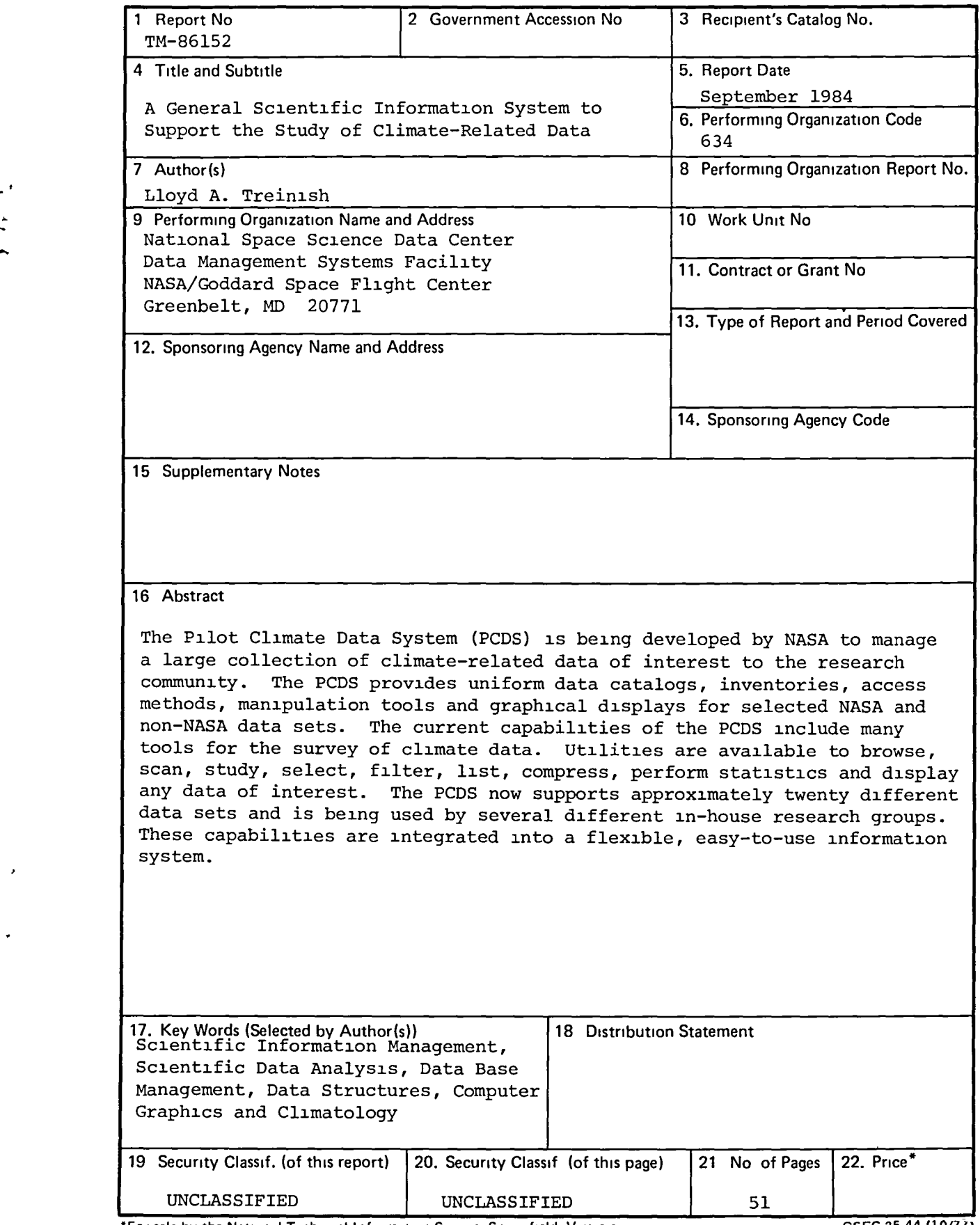

\*For sale by the National Technical Information Service, Springfield, Virginia 22161 GSFC 25-44 (10/77)

 $\epsilon^{-2}$  $\frac{1}{\sqrt{2}}$  $\ddot{\bullet}$  ,

End of Document